## 技術ノート KGTN 2017052201

## 現 象

[GGH5.X] 社内ポータルサイト (ウエッブページ) から,振分けサーバーを介して GG サーバーを利用したい.

## 説 明

#### <前提条件>

将来リリースされる見込みの HTML5 クライアントではブラウザに事前の準備は不要ですが、現行バージョンで は事前に各ブラウザに専用クライアント (アドオン) をインストールしてください.

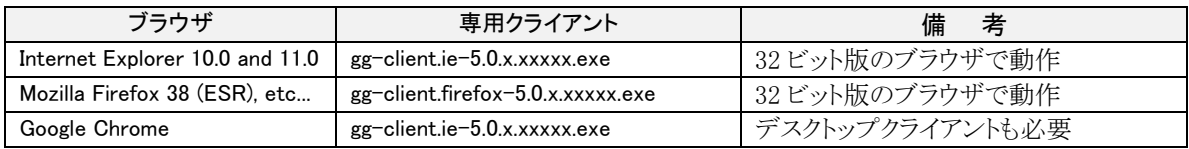

### <アクセス方法>

社内ポータルサイトには、次の形式のハイパーリンクを配置してください. なお、下記例の 192.168.1.51:8080 は振分けサーバーの IP アドレスと振分け機能のポート番号で,GG の運用環境に応じて 読み替えてください.

- 1. ユーザー名とパスワードをユーザーが入力 (入力画面は動作例を参照) http://192.168.1.51:8080/logon.html
- 2. パスワードをユーザーが入力 (入力画面は動作例を参照) http://192.168.1.51:8080/logon.html?user=Administrator ・user パラメタでユーザーID を指定
- 3. 自動ログオン http://192.168.1.51:8080/logon.html?user=Administrator&password=pass.WORD · user パラメタでユーザーID, password パラメタでパスワードを指定
- 4. アプリケーションを直接起動

http://192.168.1.51:8080/logon.html?user=Administrator&password=pass.WORD&app=Notepad · app パラメタでアプリケーションを指定

# <動作例>

テスト用ウエッブページ

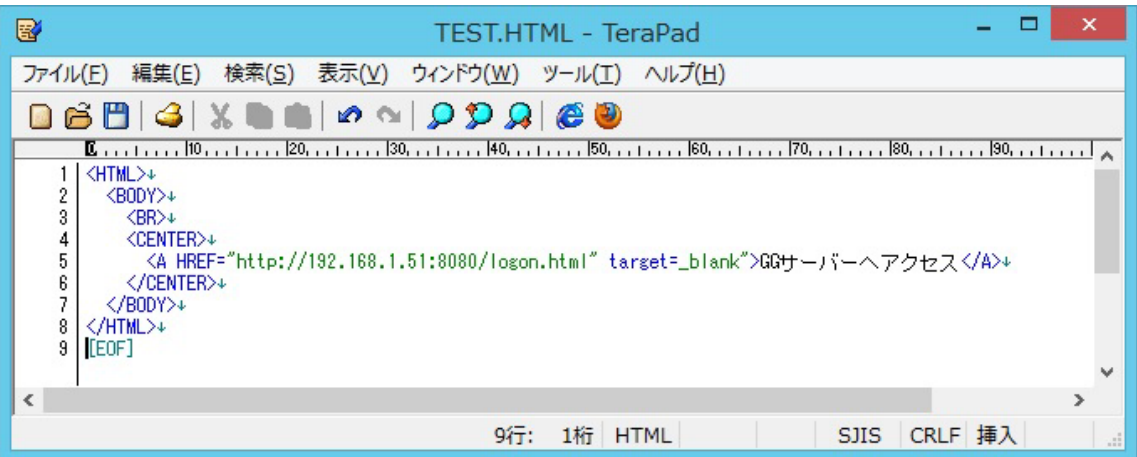

IE でウエッブへアクセスし, ハイパーリンクをクリック

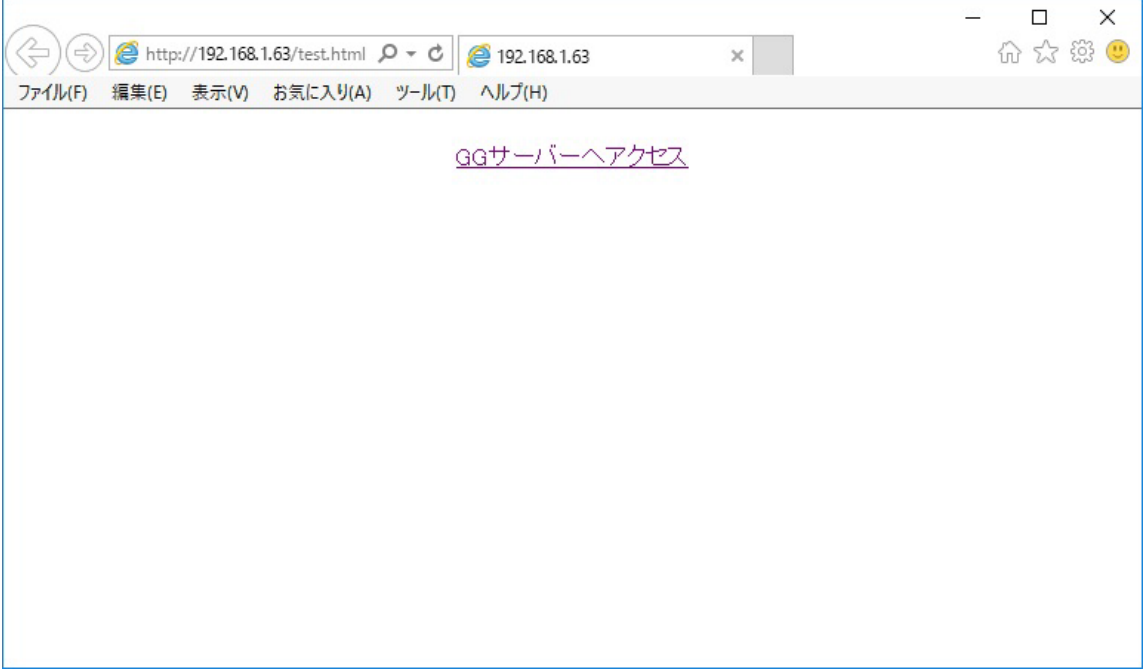

ユーザーID とパスワードを入力し Sig In をクリック

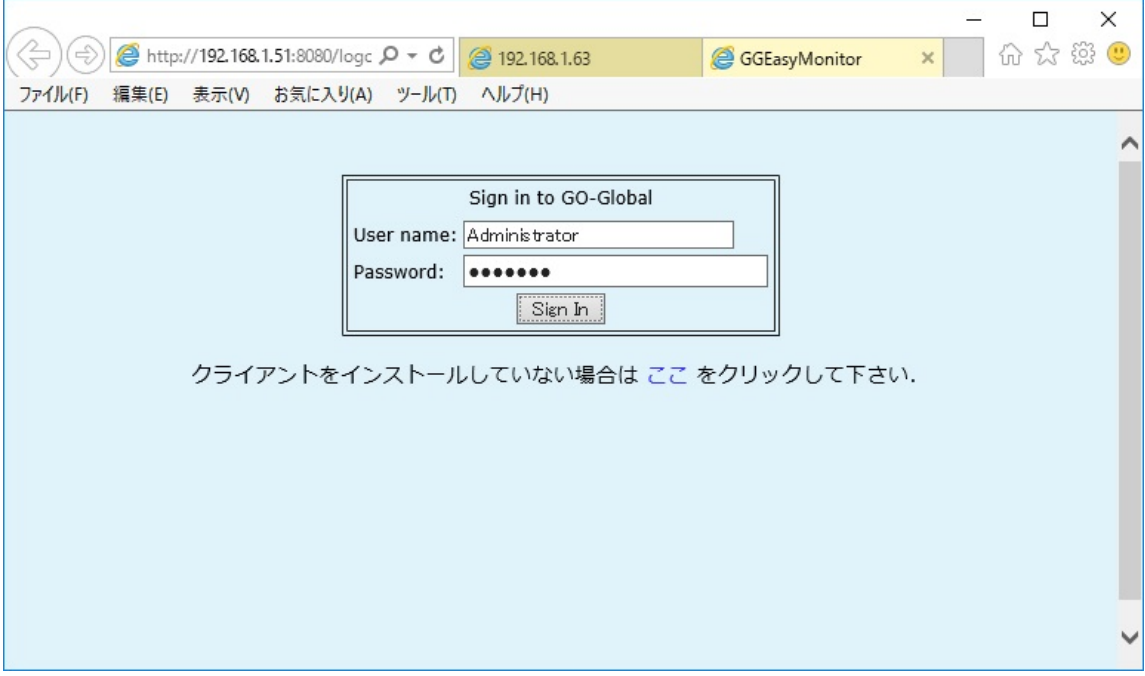

振分けサーバーへアクセス後,GG サーバーにログオン

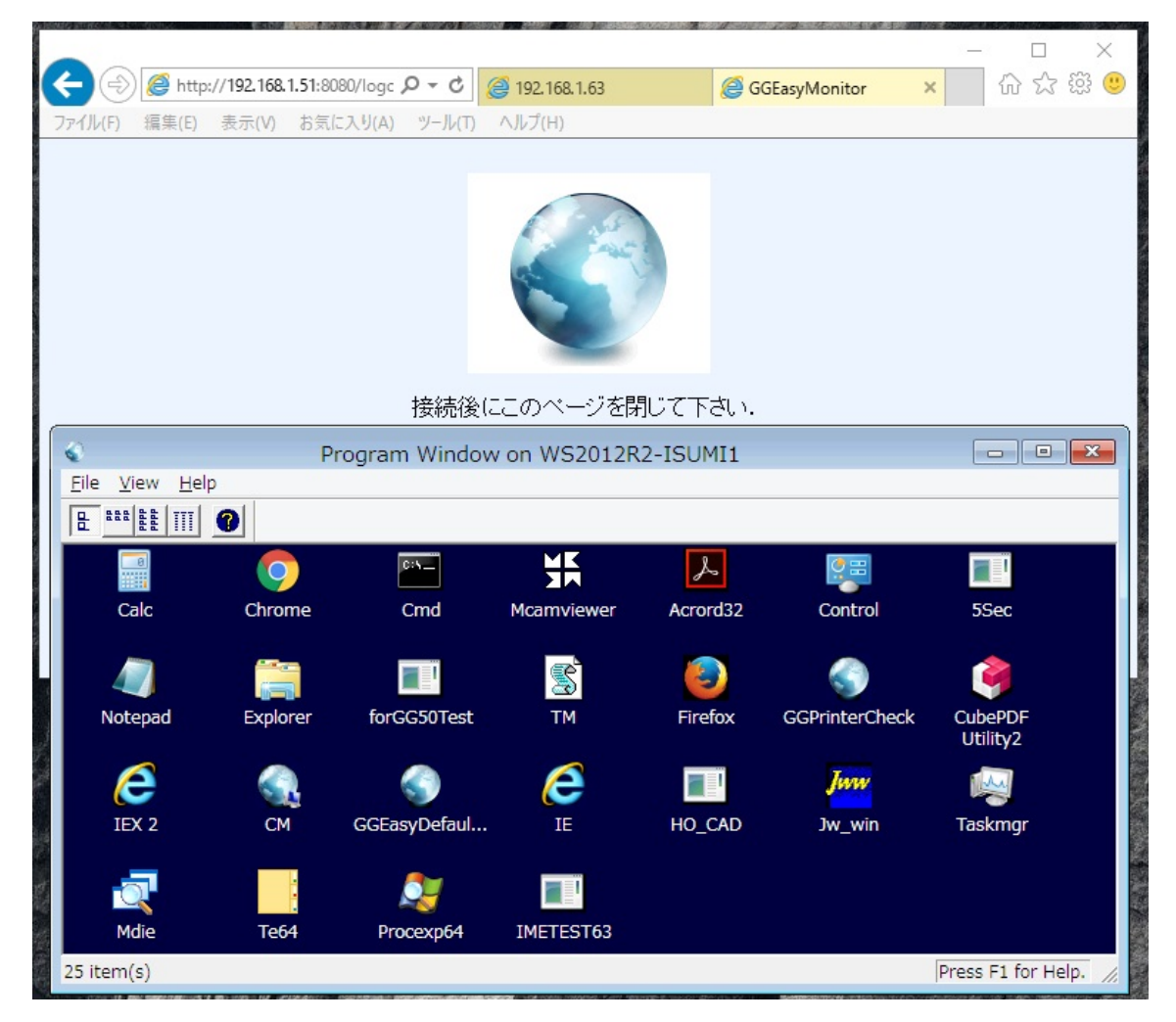

Last reviewed: May 22, 2017 Status: DRAFT Ref: NONE Copyright © 2017 kitASP Corporation